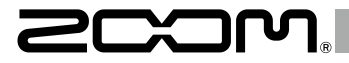

# Handy Audio Interface  $\bigcup -22$

# **Manual de instrucciones**

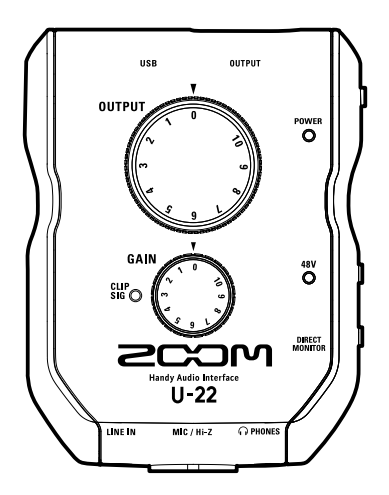

© 2016 ZOOM CORPORATION Queda prohibida la copia o reproducción de este documento, tanto completa como parcial, sin el correspondiente permiso.

# Índice

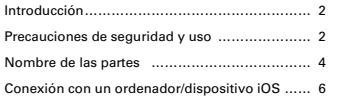

# Introducción

Felicidades y gracias por escoger el ZOOM U - 22 Handy Audio Interface.

De cara a obtener los mejores resultados—y proteger su inversión—lea completamente este manual y consérvelo por si necesita volver a consultarlo en el futuro. Utilice este aparato únicamente de la forma indicada.

#### Interface audio móvil de 2 entradas/2 salidas

El U-22 es un interface audio móvil de alta calidad que admite la grabación y reproducción a resoluciones de hasta 24 bits/96 kHz.

Dado que el U-22 puede funcionar a pilas, así como por alimentación por bus, podrá crear música con él en cualquier sitio. El  $U$  22 es compatible con Mac, PC e dispositivo iOS.

#### Máxima atención al rendimiento audio

Gracias a un sistema de transferencia de datos asíncrona, el **II-22** no se ve afectado por el jitter o las oscilaciones de los ordenadores y su reproducción audio es totalmente precisa.

#### Previo de micro de alto rendimiento

El  $U-22$  está equipado con un previo de micro de alto rendimiento, basado en el mismo diseño que los de nuestra grabadoras H-Series Handy Recorders.

La entrada dispone de alimentación fantasma de +48V y una toma específica MIC/Hi-Z admite también entradas de alta impedancia.

# Precauciones de seguridad y uso

#### **Precauciones de seguridad**

En este manual usamos diversos símbolos de precaución para evitar la posibilidad de accidentes. Estos son los distintos símbolos y su significado.

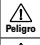

Existe el riesgo de daños importantes a las personas o incluso la muerte

Cuidado propio aparato Existe el riesgo de daños importantes en el

Otros símbolos usados

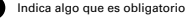

Indica algo que está prohibido

#### **Atención**

[Grabación………………………………………………10](#page-9-0) Reproducción […………………………………………12](#page-11-0) [Resolución de problemas……………………………14](#page-13-0) [Especificaciones técnicas……………………………15](#page-14-0)

#### **Modificaciones**

No abra nunca la carcasa ni trate de modificar el producto.

Warning

#### **Funcionamiento con adaptador**

- Use únicamente el adaptador de corriente ZOOM AD-17.
- Cuando desconecte el cable de la salida de corriente, tire siempre del conector, no del cable.

**Funcionamiento con una fuente de alimentación externa** 

Use una fuente de alimentación externa de 5V DC.

Antes de usarla, lea cuidadosamente todos los avisos y advertencias de la fuente de alimentación externa .

#### **Funcionamiento con pilas**

- Use 2 pilas AA de 1.5 voltios convencionales (alcalinas o de níquel-hidruro metálico).
- Lea cuidadosamente las instrucciones de seguridad.
- Cuando esté usando pilas, mantenga siempre cerrada la tapa del compartimento.

# Precauciones de seguridad y uso (sigue)

#### **Cuidado**

#### **Manejo del producto**

- $\bigcirc$ No deje caer, golpee o aplique una fuerza excesiva sobre la unidad.
- Evite que cualquier objetos extraño o líquido penetre en la unidad.

#### **Manejo de las pilas**

- Instale las pilas con la polaridad +/− correcta.
- Use únicamente el tipo de pilas especificado.
	- No mezcle nunca pilas nuevas y viejas, ni pilas de distinto tipo o marca.
- Cuando no vaya a usar la unidad durante un periodo de tiempo prolongado, extraiga las pilas.

En caso de una fuga de electrolito, limpie con cuidado el compartimento de la pila y los terminales de cara a eliminar cualquier resto.

#### **Entorno**

- Evite usarlo a temperaturas extremas.
- Evite usarlo cerca de estufas, hornos o fuentes de calor.
- Evite usarlo con altos niveles de humedad o cerca de salpicaduras.
- Evite usarlo en lugares con fuertes vibraciones.
- Evite usarlo en lugares con exceso de polvo o suciedad.

#### **Conexión de cables en entradas y salidas**

- Antes de conectar y desconectar ningún cable, apague siempre todos los equipos.
- Antes de trasladar este aparato, apáguelo y desconecte todos los cables de conexión y el adaptador.

#### **Volumen**

No use demasiado tiempo el producto a un volumen muy elevado.

#### **Precauciones de uso**

#### **Interferencias eléctricas**

Por motivos de seguridad, el U-22 ha sido diseñado para ofrecer la máxima protección contra la emisión de radiación electromagnética desde el interior de esta unidad, así como para estar protegido contra interferencias exteriores.

No obstante, trate de alejar del U-22 cualquier aparato que sea muy susceptible a interferencias o que sea capaz de emitir ondas electromagnéticas potentes ya que la posibilidad de interferencias no puede ser eliminada por completo.

En cualquier tipo de dispositivo de control digital, incluyendo el U-22-las interferencias electromagnéticas pueden producir averías e incluso dañar y/o destruir datos. Trate de reducir al máximo el riesgo de este tipo de daños.

#### **Limpieza**

Limpie la parte exterior de esta unidad con un trapo suave y seco. Si es necesario, humedezca ligeramente el trapo.

Si la superficie del anillo controlador se ensucia, límpielo con un trapo suave que no desprenda pelusas.

No utilice nunca productos abrasivos, cera o disolventes de ningún tipo, dado que eso puede dañar el acabado o la superficie de esta unidad.

#### **Consideraciones relativas a la temperatura**

El II-22 puede recalentarse ligeramente si lo utiliza de forma continua durante largos periodos de tiempo. Esto es normal, siempre y cuando la unidad no llegue a quemar al tacto.

#### **Roturas y averías**

Si la unidad se rompe o sufre alguna avería, desconecte inmediatamente el adaptador, apáguela y desconecte el resto de cables. Póngase en contacto con la tienda en la que adquirió la unidad o con el servicio técnico de ZOOM y facilíteles la siguiente información: modelo de producto, número de serie y síntomas específicos de la rotura o avería, junto con su nombre, dirección y número de teléfono.

#### **Copyrights**

- Windows® es una marca registrada de Microsoft® Corporation.
- Mac®, iPad® y Lightning™ son marcas comerciales o marcas registradas de Apple Inc.
- MIDI es una marca registrada de la Association of Musical Electronics Industry (AMEI).
- iOS marca comercial o marca registrada de Cisco Systems,  $Inc$ . (LIS $\Delta$ ).
- El resto de nombres de fabricantes y productos que aparecen en este manual son marcas comerciales o registradas de sus respectivos propietarios.
- Nota: Todas las marcas comerciales y marcas comerciales registradas se utilizan solo con fines ilustrativos por lo que no infringen los derechos de copyright de sus respectivos propietarios.

Cualquier tipo de grabación realizada con este aparato sobre fuentes con copyright, incluyendo CD, discos, cintas, actuaciones en directo, vídeos y emisiones con cualquier otro fin distinto al uso personal y sin el permiso expreso y por escrito del titular de los derechos de autor está prohibida por la ley.

ZOOM CORPORATION no asume ninguna responsabilidad relacionada con infracciones de los derechos de autor.

Para países de la UE

Declaración de conformidad

# <span id="page-3-0"></span>Nombre de las partes

# **Panel superior**

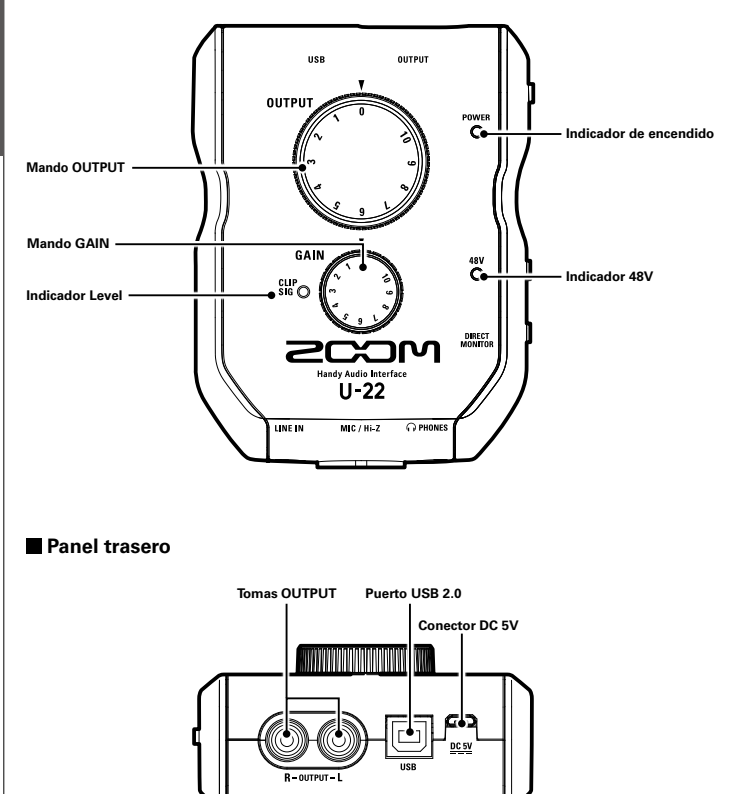

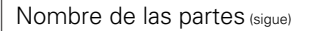

# **Panel derecho**

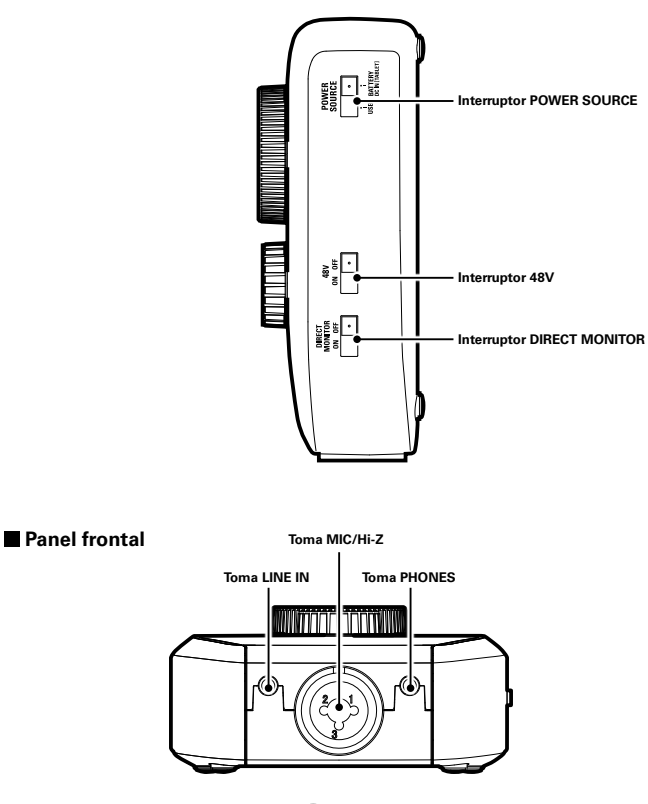

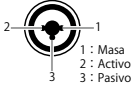

# Instalación del driver

No conecte el **U-22** hasta que esta instalación haya terminado.

## **Windows**

1. Descárguese el driver ZOOM U-22 desde la web http://www.zoom.co.jp/ a su ordenador.

#### NOTA

- Siempre puede descargarse la última versión del driver ZOOM U-22 desde la web anterior.
- Descárguese el driver adecuado para la versión de sistema operativo que esté usando.

<span id="page-5-0"></span>Conexión con un ordenador/dispositivo iOS

# 2. Ejecute el instalador e instalar el driver.

Siga las instrucciones que aparecerán en pantalla para instalar el driver ZOOM U-22.

#### **NOTA**

• Consulte el manual de instalación incluido en el paquete del driver para ver todos los destalles de la instalación.

### **Mac**

No es necesario instalar ningún driver al usar un Mac.

# Selección de una fuente de alimentación

# Selección de una fuente de alimentación

# **Uso de la alimentación por bus**

Use un cable USB para conectar el **U-22** al ordenador.

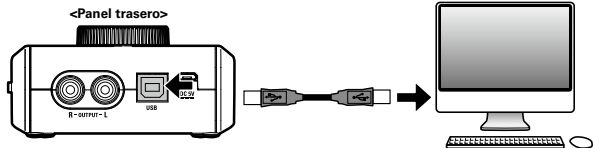

# **Uso de pilas**

Abra la tapa de compartimento de las pilas en el panel posterior del **U-22**.

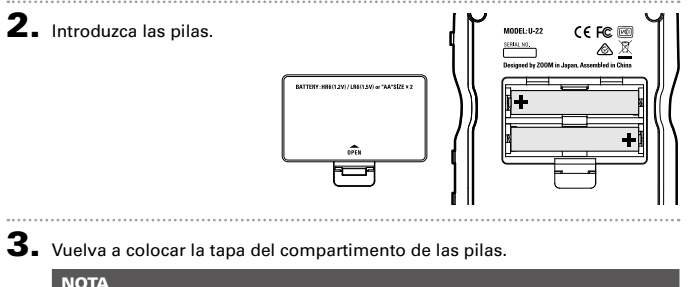

- 
- Utilice únicamente pilas alcalinas o de NiMH (recargables).
- El indicador de encendido parpadeará cuando las pilas estén casi descargadas. En ese momento apague el aparato e instale unas pilas nuevas.

# **Uso de una fuente de alimentación externa**

Conecte el adaptador de corriente opcional AD-17, un adaptador de corriente USB standard o una batería móvil USB al conector DC 5V.

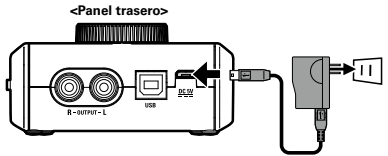

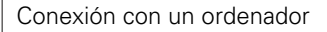

Reduzca al mínimo el volumen de cualquier dispositivo de salida que esté conectado en ese momento al  $U-22$ .

2. Use un cable USB para conectar el U-22 al ordenador.

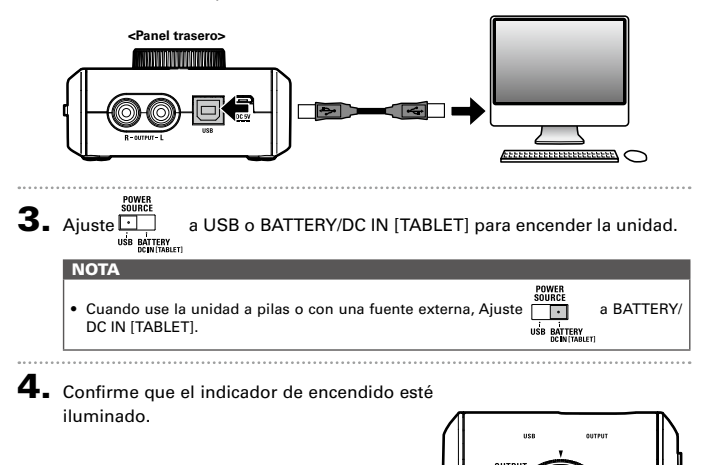

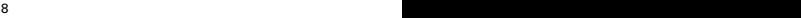

Conexión a un dispositivo iOS

# Conexión a un dispositivo iOS

Puede conectar el **U-22** a un dispositivo iOS cuando use el adaptador de corriente opcional AD-17, un adaptador de corriente externo o pilas AA.

- 1. Reduzca al mínimo el volumen de cualquier dispositivo de salida que esté conectado en ese momento al  $U-22$ .
- **2.** Instale unas pilas o conecte una fuente de alimentación externa. ( $\rightarrow$  P. 7)
- $3.$  Conecte el U-22 y el dispositivo iOS usando un kit Apple iPad Camera Connection o un adaptador Lightning a cámara USB.

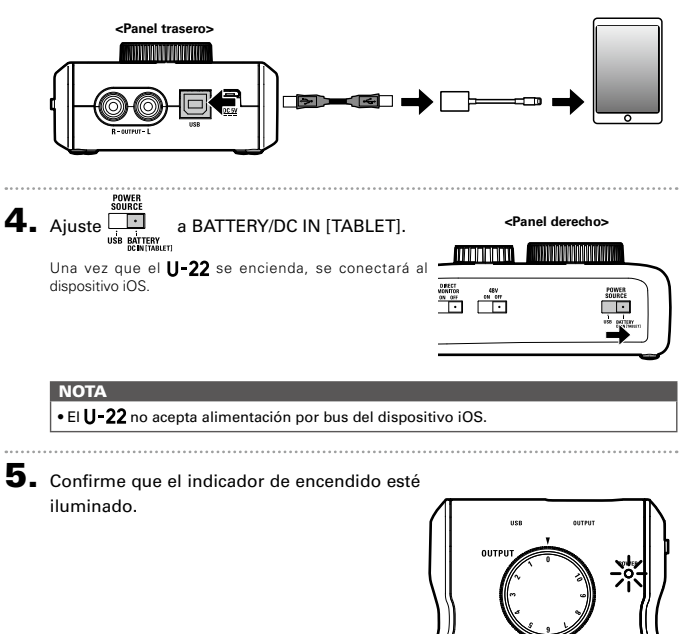

# <span id="page-9-0"></span>Conexión de micros e instrumentos

Use un cable de instrumento/XLR en mono para conectar un micro o un instrumento a la toma MIC/Hi-Z. Use un cable con clavija mini stereo para conectar un iPad u otro dispositivo a la toma LINE IN.

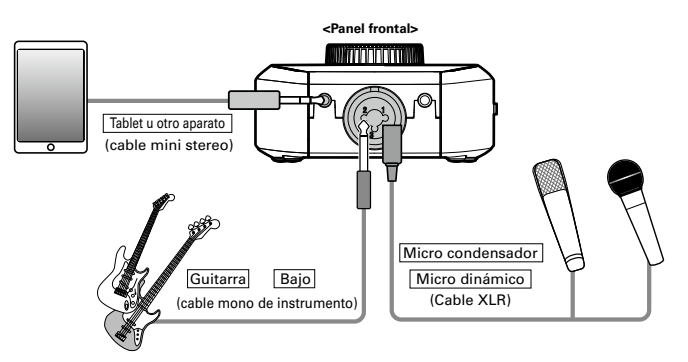

#### **NOTA**

- La toma MIC/Hi-Z queda anulada cuando conecte un cable a la toma LINE IN.
- · La función Hi-Z se activará de forma automática cuando conecte un cable de instrumento mono.

# **Uso de la alimentación fantasma**

Use la alimentación fantasma cuando utilice un micro condensador.

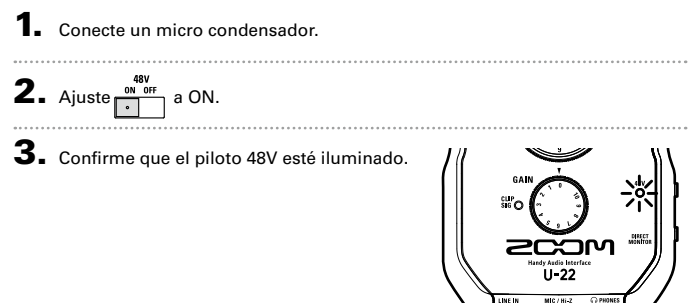

# Conexión de micros e instrumentos Grabación Conexion de micros e instrumentos

# Conexión de micros e instrumentos (sigue)

### **Ajuste de la ganancia de entrada**

Puede ajustar la ganancia de la toma MIC/Hi-Z.

1. Use el indicador de nivel para comprobar el estado de la señal de entrada.

Iluminado en verde: Señal de entrada presente. Iluminado en rojo: La señal de entrada satura.

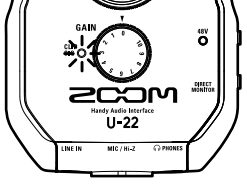

2. Ajuste la ganancia de entrada. Gire el mando .

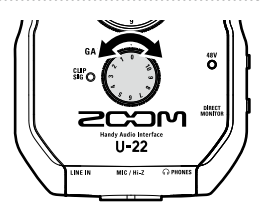

#### AVISO

• Para evitar distorsión del sonido, ajuste la ganancia de entrada de forma que el indicador de nivel no se ilumine en rojo.

#### **NOTA**

• La ganancia de la toma LINE IN es fija.

# <span id="page-11-0"></span>Conexión de auriculares y altavoces

Conecte unos auriculares a la toma PHONES y altavoces a las tomas OUTPUT y ajuste su nivel de volumen de la forma adecuada.

1. Conexión de auriculares o altavoces.

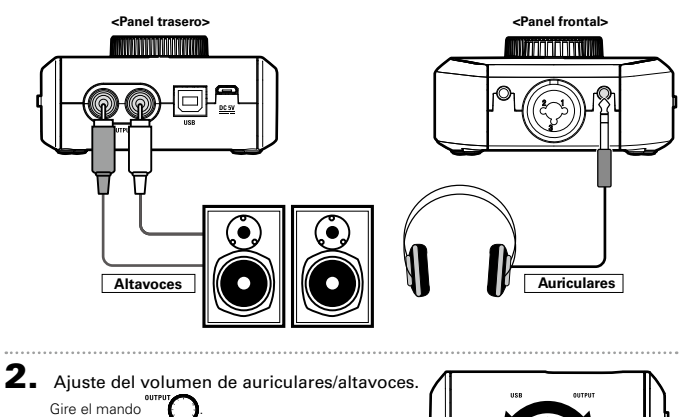

ö

# Uso de la monitorización directa Uso de la monitorización directa

# Uso de la monitorización directa

La monitorización directa le permite escuchar las señales de entrada antes de que pasen por el ordenador.

Esto le permite oír el sonido que va al **U-22** sin latencia.

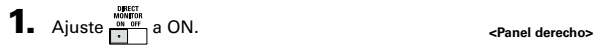

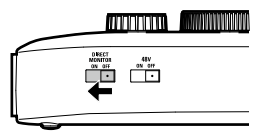

# <span id="page-13-0"></span>Resolución de problemas

#### **No puedo elegir o usar el dispositivo**

- Compruebe que el **II-22** esté correctamente conectado al ordenador.
- Salga de cualquier software que esté usando el U-22 y desconecte y vuelva a conectar el cable USB conectado a **U** 22.
- Vuelva a instalar el driver.
- Conecte el **U -22** directamente a un puerto USB del ordenador. No utilice un hub USB.

#### **No puedo escuchar el sonido de reproducción o es muy débil**

- Compruebe la conexión de los altavoces o auriculares.
- Si no escucha ningún sonido o el volumen es muy bajo por las salidas PHONES o OUTPUT, ajuste el mando OUTPUT.
- Compruebe que el ajuste en Sound (Sonido) del ordenador que esté usando sea "ZOOM U-22".

#### **El sonido grabado tiene demasiado volumen, muy poco o ni siquiera se escucha**

- · Aiuste la ganancia de entrada del **U** 22.
- Cuando use un micrófono condensador, active la alimentación fantasma (interruptor 48V).
- Compruebe que el ajuste en Sound (Sonido) del ordenador que esté usando sea "ZOOM U-22".

#### **El sonido del dispositivo que está conectado a la toma de entrada distorsiona**

- Confirme que el indicador de nivel no se ilumine en rojo. Si lo hace, reduzca el nivel de entrada.
- Si distorsiona el sonido del dispositivo que está conectado a la toma LINE IN, reduzca el volumen de salida de dicho dispositivo.

#### **Hay saltos o cortes en el sonido durante la reproducción o grabación**

- Si puede ajustar el tamaño del buffer audio del software que esté usando, auméntelo.
- Desactive la función de reposo (apagado) automático del ordenador, así como cualquier otra función de ahorro de energía.
- Conecte el  $\bigcup$  -22 directamente a un puerto USB del ordenador. No utilice un hub USB.

#### **No puede reproducir o grabar**

- Compruebe que el ajuste en Sound (Sonido) del ordenador que esté usando sea "ZOOM U-22".
- Confirme que el **U-22** esté ajustado como entrada y salida en el software que esté usando.
- Confirme que el II-22 esté correctamente conectado al ordenador.
- Salga de cualquier software que esté usando el U-22 y desconecte y vuelva a conectar el cable USB conectado a  $U$   $22$

#### **No puedo usarlo con un dispositivo iOS**

- Confirme que la unidad tiene pilas o que ha conectado correctamente una fuente de alimentación externa. (→ P. 7)
- Ajuste el interruptor POWER SOURCE a BATTERY/DC IN ITABLETI para encender la unidad.

# <span id="page-14-0"></span>Especificaciones técnicas

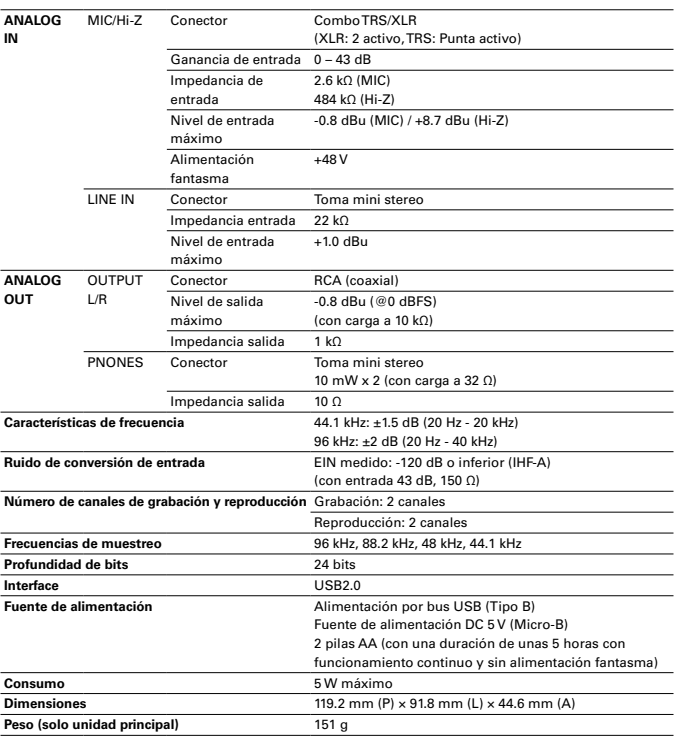

 $*$  0 dBu = 0.775 Vrms

Nota: El tiempo de funcionamiento continuo con pilas es una estimación en base a pruebas realizadas en fábrica bajo condiciones controladas. El tiempo real final puede variar en gran medida dependiendo de las condiciones operativas.

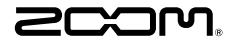

**ZOOM CORPORATION** 4-4-3 Kandasurugadai, Chiyoda-ku, Tokyo 101-0062 Japan http://www.zoom.co.jp